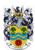

## Curriculum map – ICT

| YEAR 7                     | AUTUMN 1                                                                                                    | AUTUMN 2                                                                                                    | SPRING 1                                                                                                    | SPRING 2                                                                                               | SUMMER                                                                                                    |
|----------------------------|----------------------------------------------------------------------------------------------------|----------------------------------------------------------------------------------------------------|----------------------------------------------------------------------------------------------------|----------------------------------------------------------------------------------------------------|----------------------------------------------------------------------------------------------------|
| TOPIC(s)                   | Albany ICT Skills for Secondary School                                                                                                    | Safe, Sensible Online<br>Behavior                                                                                                    | Word processing                                                                                                    | Spreadsheets                                                                                           | Advanced PowerPoint                                                                                                    |
| What students<br>will know | Strand 2 Information Technology  The GUI of the school desktop  The purpose of the programs in in the MS office suite  Strand 3 Digital Literacy  What a user name is  The history of passwords (Fernando Carbato – computer passwords)  How to create a strong password  The history of Email (Ray Tomlinson)  What email is  Advantages/Disadvantages of email  Being cautious opening email attachments  The purpose of folder  What a folder structure is  What a file extension is  Where to find file properties | Strand 2 Information Technology  Strand 3 Digital Literacy Reliable vs unreliable websites Primary and Secondary information sources It is important to fact check information on the internet What is meant by Bias and links to fake news What is sexting The age of consent is over 18 | Strand 2 Information Technology  What is Ms word used for  Strand 3 Digital Literacy  The history of fonts  The etymology or upper and lower case  How copyright, designs and patents act applies to images on the internet  Know what creative commons is | Strand 1 Computer Science  IF is selection  Strand 2 Information Technology  Strand 3 Digital Literacy | Strand 2 Information Technology The difference between poor design and good design principles as applied to presentations.  Strand 3 Digital Literacy |

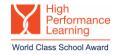

| YEAR 7                                 | AUTUMN 1                                                                                                    | AUTUMN 2                                                                                                    | SPRING 1                                                                                                    | SPRING 2                                                                                                    | SUMMER                                                                                                    |
|----------------------------------------|----------------------------------------------------------------------------------------------------|----------------------------------------------------------------------------------------------------|----------------------------------------------------------------------------------------------------|----------------------------------------------------------------------------------------------------|----------------------------------------------------------------------------------------------------|
| What students<br>will be able to<br>do | Strand 2 Information Technology  Log on & off school systems correctly  Access the School Website/ RM Unify / Google Classroom  Pin programs to the task bar  Navigate the GUI of Ms Outlook  Create and Send an Email with attachment  To, CC & BCC  Email etiquette  Replying to emails (sender, All, forward)  Send later feature  Create Folders  Renaming folders  Moving folders and files  Use the TAB, Caps Lock, Shift, windows, delete and backspace key correctly  Addressing Typing skills (Focus on the use of SHIFT – TAB and DELETE keys)  Strand 3 Digital Literacy | Strand 2 Information Technology  Use google search operators  Strand 3 Digital Literacy  Show awareness of avoiding bias and misinformation by applying it to information on vaccines  How to report sexting issues | Strand 2 Information Technology  Open the desktop and web-based versions of word  Change font and font settings (bold, underline, colour, size)  Use a bulleted list  Use super and sub script  Justify text  Adjust the indents using the rulers  Create a header  Spellcheck  Save a document with the correct save procedure  Choose suitable images for a scenario  Change the page orientation  Add a section break  Insert a table  Merge cells  Strand 3 Digital Literacy  Use the google images tools menu to select relevant searches for images. | Strand 1 Computer Science  Use arithmetic operators including (the * symbol for multiplication and / symbol for division)  Organizing Data  Strand 2 Information Technology  Use the Auto sum  Use the Min/Max formula  Create a chart/graph in excel  Filter data  Write an IF statement in Excel  Use conditional formatting  Strand 3 Digital Literacy | Strand 2 Information Technology  Use grid lines to create a rule of thirds grid. How to use/create custom colour pallets Use the shape tool to create custom shapes Apply shape effects Apply text effects Using Group and Ungroup Advanced animation skills (creating custom animations using triggers, timings and little used entrance/exit effects) Creating Bespoke Slides (Master Slides)  Strand 3 Digital Literacy |